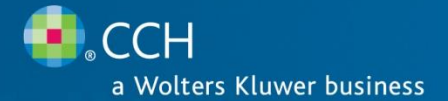

# ProSystem fx® Suite

#### Release 2009-1.0

December 2009

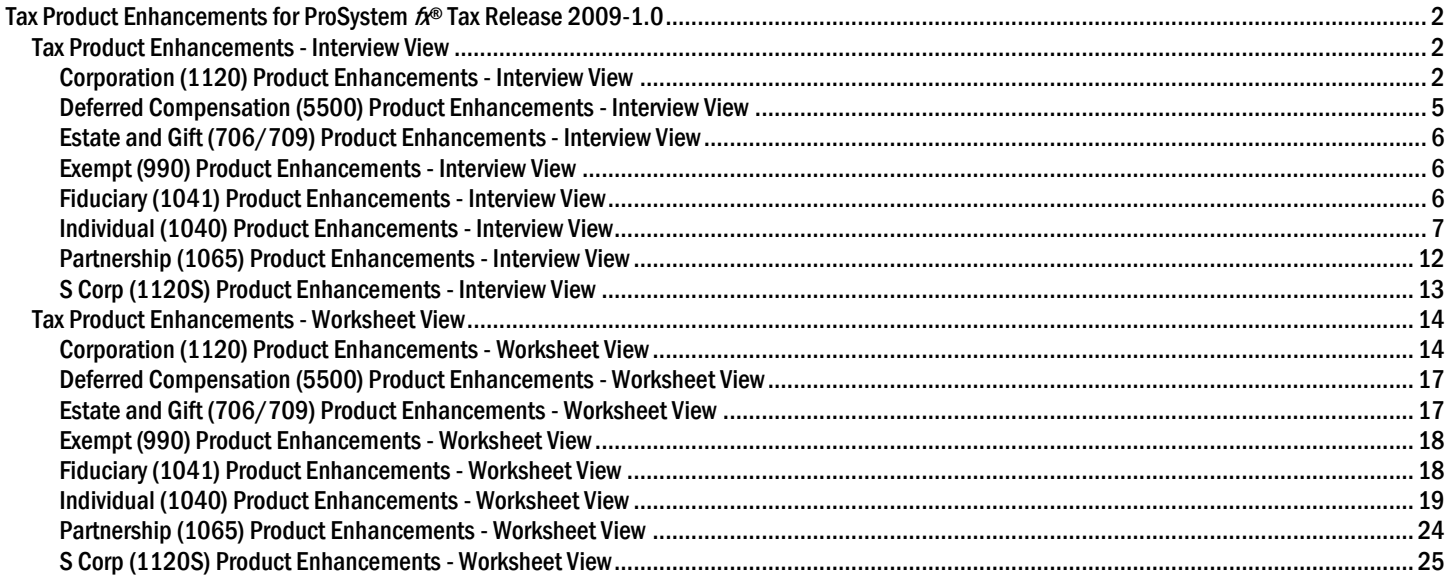

## <span id="page-1-0"></span>**Tax Product Enhancements for ProSystem** *fx***® Tax Release 2009-1.0**

## <span id="page-1-1"></span>Tax Product Enhancements - Interview View

## <span id="page-1-2"></span>Corporation (1120) Product Enhancements - Interview View

#### Schedule K (Form 1118)

Use Interview Forms A-5 and S-12 to prepare Schedule K (Form 1118), Foreign Tax Carryover Reconciliation Schedule.

#### Schedule G (Form 1120)

Use entries in the "20% or More Directly or 50% or More Overall Owned by Another Entity" section of Interview Form OS-2 to prepare Schedule G (Form 1120), Information on Certain Persons Owning the Corporation's Voting Stock. Schedule G is produced to support Form 1120, page 3, Schedule K, Questions 4a and 4b.

#### Form 1120-SF

Use Interview Form SF-1 to prepare Form 1120-SF, U.S. Income Tax Return for Settlement Funds (Under Section 468B).

#### Form 3800

Two new lines "Qualified plug-in electric vehicle credit" and "Qualified plug-in electric drive motor vehicle credit" have been added to this form.

#### Form 8834

This form has been expanded to two pages. Part I is used to report qualified plug-in electric vehicle credit. The business/investment use part of the credit will carry to Form 3800, line 1z. Part II is used to report qualified electric vehicle credit. This credit will carry to Form 1120, Schedule J, line 5b. Use Interview Forms O-3, P-1, P-8 and P-13 to prepare Form 8834, Qualified Plug-in Electric and Electric Vehicle Credit.

#### Form 8926

Use Interview Forms INT-1 and INT-2 to prepare Form 8926, Disqualified Corporate Interest Expense Disallowed Under Section 163(j) and Related Information.

#### AMT Depletion Schedule

You can now process AMT version of depletion schedule. Use Interview Form 2, Box 44 to suppress it.

#### COGS Other Costs and Other Section 263A Costs

Expand drilldown screens have been added.

#### Schedule M-3 Amortization Detail Statements

Amortization detail statements for Schedule M-3 can now be generated by depreciation detail entries on Interview Forms DP-1 and DP-2.

#### Schedule M-3 Expanded Detail - Income/Deduction Items Sections Added in Worksheet View

These are "Grid Driven" versions of Schedule M-3 Detail subsections of Income or Deductions sections. There is no return type code to be entered. You may enter different description in the "M-3 Description if Different" column. If Page 1 and M-3 description left blank, we will fill M-3 statements with a generic description. If Page 1 description left blank, no Page 1 supporting statement is produced. If Page 1 description is present and no M-3 description, we default to Page 1 description. Page 1 statements will be suppressed if the corresponding "Total" amounts entered in the Income or Deductions sections.

#### New Import/Export Tab Added in Worksheet View

It allows preparers to export State Taxable Income Workpaper to an Excel spreadsheet. They can also import back into the return. The import/export capability also has added for corporate Ownership Information, Officers Compensation and Controlled Groups.

#### Interview Form 2

Box 33 has been changed from a checkbox to a code box with option to print Schedule M-1 and Schedule M-2 separately.

We will automatically combine similar description for open line income, cost of goods sold, taxes or deduction items entered on Interview Forms A-1 through A-4 unless you enter a code "3" in Box 34.

#### Interview Form 5

New boxes have been added to enter total 30% and 50% bonus depreciation taken in 2008, and Section 179 deduction taken in 2008 to Interview Form 5. These boxes are for state use only.

#### Interview Form A-5

Carryover features are available for AMT section 1231 loss, foreign tax credit and AMT foreign tax credit.

Use the code "DIS" in the "Detail Type" field to identify a federal AMT NOL carryover as a qualified disaster loss not subject to the 90% of the AMTI limitation. These AMT NOL carryovers will be limited to 100% of AMTI. A supporting statement detailing calculation is provided.

#### Interview Form CG-1

Box 35 has been added to indicate the termination of the current apportionment plan was either voluntary or involuntary.

The input field for elections under Section 1561 has been changed from a code box to three checkboxes.

#### Interview Form COOP-1

We will automatically compute taxable income reported on Form 1120-C, page 1, line 27 to be not less than nonpatronage income from Schedule G, line 10. You may use Interview Form COOP-1, Box 36 for other options.

#### Interview Form D-6

Box 93 has been added for special reporting in the case of multi-asset exchanges involving the transfer and receipt of more than one group of likekind properties. When this field is checked, Form 8824, lines 12 through 18 will be left blank. Attach your own statement to show how the realized and recognized gain was computed.

#### Interview Form EXT-1

All extensions will "auto lock" on their due date. Box 44 has been added for the return lock option to lock all extensions prior to the due date, with option to unlock selective units after the due date. Box 46 has been added to unlock federal Form 7004. Box 47 has been added to suppress printing of all extension forms.

#### Interview Form EXT-2

Box 44 has been added to unlock any state extension forms.

#### Interview Forms FOR Series and FDE Series

Interview Forms FOR series have been expanded from FOR-5 through FOR-22. 2008 Interview Forms FOR-19 through FOR-21 have been renamed to Interview Forms FDE-1 through FDE-3.

#### Interview Form L-5

You can now enter total liabilities and adjustment amount in separate columns.

#### Interview Form L-9

Entries in the "Interest Income Adjustment" section are used to carry interest income items to Form 8916-A only.

#### Interview Form L-10

We will automatically fill Schedule M-3, Part I, line 12. Use entries in the "Part I Information - Overrides" section of Interview Form L-10 to override our automatic computations.

#### Interview Forms LRD-1 and LRD-2

These two interview forms have been added for Form 1120-PC. Company patterns (from Schedule P) may be imported through worksheet view, or entered directly in Interview Forms LRD-1 and LRD-2. Interview Form LRD-1 provides detail computation of discount factors, while Interview Form LRD-2 summarizes the payment patterns by year.

#### Interview Forms MST Series

Interview Forms MST-1 through MST-7 have been removed. MST input has been streamlined to a single set of comprehensive forms.

Summary grids in worksheet view have been redesigned to allow for import/export of property factor, payroll factor, sales factor, allocation, transportation factor and insurance factor.

#### Interview Form O-5

Input fields for other gain (loss) have been added in the "Schedule M-3" section. You can now report net capital gain (loss) or other gain (loss) from passthrough entities separately. Also tax amount column has been added for overriding the related tax return amount on Schedule M-3.

#### Interview Form OS-2

A new feature has been added to exclude ownership entries from Schedule G (Form1120). Enter an "X" in the "Type of Entity" field in the "20% or More Directly or 50% or More Overall Owned by Another Entity" section to exclude the information from Schedule G. It allows an entry to appear on Schedule PH, Part IV, but not on Schedule G.

#### Interview Forms P-3, P-8 and P-13

The "Form 6478 - Alcohol and Cellulosic Biofuel Fuel Credit" section on Interview Form P-3 has been moved to Interview Form P-8.

The input fields for Form 8834 have been added to Interview Form P-8.

The "Other Enacted Credit - Overrides" section has been moved from Interview Form P-8 to Interview Form P-13.

#### Interview Forms S-23, S-24 and S-24A

Interview Forms S-23, S-24 and S-24A have been changed to Interview Forms S-22, S-23 and S-24.

#### Interview Forms STAT Series

You can now manually enter information from the company's NAIC Annual Statement on Interview Forms STAT-1 through STAT-10, or you can import the company's file through worksheet view. After worksheet view import, translations are viewable in both worksheet and interview form modes.

## Consolidated/Combined Returns

#### Consolidated Schedule M-3 Statements

Interview Form CC-1, Box 136 has been added to produce statements for consolidated Schedule M-3. The statements will be produced as if a single C corporation and for Schedule M-3, Part II, Part III and Form 8916-A. Statements were already produced for consolidated separate companies.

#### Landscape Schedule M-3/Form 8916-A Workpapers

Portrait format consolidated workpapers for each column of Schedule M-3 (except for temporary differences) and Form 8916-A were produced. A total of 9 separate workpapers were produced. Landscape format will reduce workpapers from 9 to 3.

Consolidated 5472 Accumulation for Foreign Entities

Consolidated Form 5472 can now be accumulated from separate companies.

Consolidated DPAD Calculation

The ability has been added to allocate consolidated income/deduction adjustments to DPAD activities.

Consolidated 1120-C

You can now process the 1120-C consolidated returns.

#### Mixed Group Additions

1120-PC or 1120-L can now be a parent of Life/Non-Life Mixed Group or a Non-Life Mixed Group. 1120-PC also can be a parent with PC as parent of Non-Life Mixed Group.

#### Deferral of Income Election Detail

Input is available on Interview Form CD-1 for Deferral of Income Recognition from Discharge of Indebtedness. Detail entries on this form support the 108(i) election and will print on a new support form, COD Deferral.

#### State Returns

#### New Combined State Returns

You can now process the combined state returns for the following states: MI, WI and WV.

#### New State Forms

You can now process Kentucky Energy Efficiency Products Tax Credits (Form 5695-K), Oklahoma Power of Attorney (Form BT-129), Maryland Business Income Tax Credits (Form 500CR), Michigan Historic Preservation Tax Credit (Form 3581), Michigan Business Tax Annual Return for Financial Institutions (Form 4590), Minnesota Authorization to Release Tax Information (Form REV185), Minnesota Authorization to Communicate through E-mail Transmission (Form REV187), Mississippi Amended Corporate Income and Franchise Tax Return (Form 83-170), New York Limited Liability Company/Limited Liability Partnership Filing Fee Payment Form (IT-204-LL), New York Tax Shelter Reportable Transactions (DTF-686), Tennessee Franchise & Excise Tax Jobs Credit Computation (Schedule X) and West Virginia Authorization of Power of Attorney (Form WV-2848).

#### New City Forms

You also can process Michigan City of Muskegon Corporation Income Tax Return (Form M-1120) and Michigan City of Muskegon Heights Income Tax Corporation Return (Form MH-1120).

## <span id="page-4-0"></span>Deferred Compensation (5500) Product Enhancements - Interview View

2009 5500 submissions are mandated to be filed by e-file except for form 5500-EZ & Schedule SSA.

A new government form 5500-SF has been added; it is a simplified annual reporting form for use by certain small pension and welfare benefit plans. Input will be handled on Interview Forms EZ-1 & EZ-2.

Schedule C was modified to break out the reported data for persons receiving either direct or indirect compensation

Schedule SSA is no longer a 5500 package form. Any SSA information for any plan year should be submitted directly to the Social Security Administration beginning 01/01/10

Schedules MB and SB will be part of the data submitted by e-file but will also have to be signed and attached as a PDF.

## <span id="page-5-0"></span>Estate and Gift (706/709) Product Enhancements - Interview View

#### 709 Updates

Added section 529(c)(2)(B) election on Release 2009.01000. To make the election:

- a. Enter an "X" on Interview Form GIFT-4, Box 41.
- b. Enter the full amount of the contribution on Interview Form GIFT-4, Box 32.
- c. Enter the date the contribution was made on Interview Form GIFT-4, Box 33.

Based on the year the contribution was made, the program calculates the current year portion of the gift and adds section 529(c)(2)(B) wording to the gift description. If the date of the contribution is in the current year, the program also prepares a 529(c)(2)(B) election statement containing the information required by the IRS Form 709 instructions.

#### 706 Federal

Estate tax percent/amount box to be added to Interview Form EST-3 on Release 2009.04000. The program currently allocates taxes in the same percentage as residue. With this change, estate taxes can be allocated to specific beneficiaries.

#### 706 Connecticut

Form CT-706 NT, Estate Tax Return for Nontaxable Estates, to be added on Release 2009.02000. This form is for estates under \$2,000,000 (\$3,500,000 in 2010) and is filed with the Probate Court, not the taxing authorities.

Interview Form CT6 to be added on Release 2009.02000 to facilitate input for new form CT-706 NT.

## <span id="page-5-1"></span>Exempt (990) Product Enhancements - Interview View

There are no updates available with this release.

## <span id="page-5-2"></span>Fiduciary (1041) Product Enhancements - Interview View

Interview Form 5

Input box 56 has been added to request the business entity number and passthrough activity number report.

Interview Form CN-1 through CN-3

These interview forms have been added for consolidated 1099 input.

#### Interview Form K-1

Input box 185 has been added to inform the user of the prior year 663(b) amount for each beneficiary that was not used. It is not used in any distribution calculations. Input box 186 has been added to indicate if the beneficiary is a skip person subject to the generation-skipping transfer tax.

Interview Forms K-3 and K-4

The decimal columns have been used to make specific allocations for grantor and custodial trusts.

Interview Forms K-6 through K-9

Interview Forms K-6 through K-9 were moved to Interview Forms K-7 through K-10 to make room for a new Interview Form K-6.

Interview Form K-6 has been added to do specific allocations for grantor and custodial trusts only.

Interview Form S-12

Interview Form S-12 has been added for Form 706-GS (D-1).

Interview Form S-13

Interview Form S-13 has been added for bankruptcy estate information.

## New or Modified Federal Forms

Multi state processing for Grantor returns is now available.

Specific allocation of income and expenses is now available for Grantor returns.

Form 706-GS (D-1) notification of distribution from generation skipping trust is now available.

Federal bankruptcy estate filing has been added.

Business entity and passthrough activity number report has been added.

## New State Forms

#### Arkansas

An ESBT Worksheet and Supporting statements have been added to provide the audit trail of the ESBT calculation.

The Arkansas ESBT will calculate when Federal Interview Form 1, Box 67 = X. Arkansas ESBT worksheet and supporting statements can be suppressed on Federal Interview ESBT-1, Box 31.

#### Hawaii

HI form N-318 High Technology Business Investment Credit is now prepared through information entered on HI interview form HI6.

New York

The following forms were added IT-204-LL, Limited Liability Company Filing Fee Payment Form, and DTF-686, Tax Shelter Reportable Transactions. IT-204-LL and DTF-686 may be generated from information entered on NY interview form NY14.

## <span id="page-6-0"></span>Individual (1040) Product Enhancements - Interview View

Interview Form 4 Changes

Interview Form 4, Box 43 has additional options to print the Two-Year Comparison in all copies of the return, accountant copy only or to suppress printing.

Interview Form 4, Box 53 has been added to force printing of Entity/Activity report. This report contains a listing of all entities and activities in the return. It is viewable from the Miscellaneous menu.

Interview Form 9 Changes

Interview Form 9, Box 116 has been added for Two-Year Comparison state overpayment applied to estimated tax.

Interview Form 32 Changes

Interview Form 32, Box 90 has been added for the amount of prior year additional exemption for taxpayers housing displaced individuals.

Interview Form K-3 Changes

Interview Form K-3, Boxes 32 and 34 have been changed to allow entry of state income tax withholding between the current year and the following year.

Interview Form K-3, Boxes 48 and 50 have been changed to allow entry of state estimated tax payments between the current year and the following year.

#### Interview Form M-1 Changes

Interview Form M-1, Box 92 has been added to indicate the amount of economic recovery payment received in 2009 and Interview Form M-1, Box 94 has been added to indicate if a pension or annuity received in 2009 was for services performed as an employee of the U.S. government or an U.S. state or local government from work not covered by social security. This information is used in the calculation of Schedule M.

#### Interview Forms W-2, W-3, W-4, W-5, W-6, W-7 Changes

These interview forms have been deleted. Please enter data on the comparable IRS versions.

- Interview Form W-2 use IRS W-2
- Interview Form W-3 use IRS 1099-R
- Interview Form W-4 use IRS W-2
- Interview Form W-5 use IRS W-2G ٠
- Interview Forms W-6 and W-7 use IRS 1099-R

#### Interview Forms W-8, W-9 Changes

Interview Forms W-8 and W-9 moved to Interview Forms EXP-1 and EXP-2.

Interview Form IRS 1099-G Changes

Interview Form IRS 1099-G has been added for Certain Government Payments entries.

Interview Form IRS W-2G Changes

Interview Form IRS W-2G has been added for Gambling Winnings entries.

Form 1040 - U.S. Individual Income Tax Return Changes

Gross income diagnostic has been added to indicate it might not be necessary to file the return.

Form 1040NR - U.S. Nonresident Alien Income Tax Return Changes

Interview Form NR-2, Boxes 107 through 122 have been added to account for gambling winnings and losses for tax on income not effectively connected with a U.S. trade or business.

Interview Forms NR-3 and NR-4 have been redesigned to accommodate the new design of Form 1040NR.

Form 1116 - Foreign Tax Credit Changes

Interview Form P-3, Boxes 30 - 32 have been added to accommodate the carryover of 2008 foreign tax credit.

Interview Form P-3, Boxes 65 - 67 have been added to accommodate the carryover of 2008 foreign tax credit for AMT.

Form 2441 - Child and Dependent Care Expenses Changes

Diagnostic added for dependents over 12 years of age to review qualifying tests.

Interview Form P-1, Boxes 45 and 46 have been added to separate the care provider's first and last name. This separation will simplify the creation of the efiling record.

Form 2555 - Foreign Earned Income Changes

Interview Form M-7, Boxes 60 through 83 have been moved from the Physical Presence Test section to the General Information section and may be used by persons qualifying under the Bona Fide Residence test.

Form 3800 - General Business Credit Changes

Interview Form P-9, Box 110 has been added to carryback general business credits on an amended return.

Form 4952 - Investment Interest Expense Deduction Changes

An audit trail statement was added to reconcile line 4d.

Form 5405 - First-Time Homebuyer Credit Changes

Interview Form P-30, Boxes 50 and 51 have been added to store the amount of credit taken in 2008.

Interview Form P-30, Boxes 52 through 55 have been added to calculate credit recapture in the event the home is sold or ceases being the main home.

Form 5695 - Residential Energy Credits

Interview Form P-28, Boxes 40 through 49 have been added for the nonbusiness energy property credit.

Form 8332 - Release/Revocation of Release of Claim to Exemption for Child Changes

Interview Form S-37 has been added for preparation of Form 8332 Release/Revocation of Release of Claim to exemption for Child by Custodial Parent.

Form 8802 - Application for United States Residency Certification

Interview Forms S-38 through S-40 have been added for preparation of Form 8802 Application for United States Residency Certification.

Form 8824 - Like-kind Exchanges Changes

An audit trail statement was added detailing interaction with Form 6252 Installment Sales.

Form 8829 - Expenses for Business Use of Your Home Changes

Interview Form IRS 1098MIS, Boxes 54 through 62 have been added to allow allocation of interest, real estate taxes and mortgage insurance premiums to flow to different entities from single source input.

Interview Form M-15, Boxes 65, 68 and 77 have been added to indicate AMT treatment of indirect expenses for mortgage interest and qualified mortgage insurance premiums.

Forms 8863 and 8917 - Education Credits and Tuition and Fees Deduction

Interview Form P-16 education codes for American Opportunity credit have been added to optimize between the credit and the deduction.

Form 8880 - Credit for Qualified Retirement Savings Contributions Changes

Interview Form IRS 1099-R, Box 115 was added to prevent the inclusion of pension distributions on Form 8880.

Form 8936 - Qualified Plug-In Electric Drive Motor Vehicle Credit Changes

Interview Form P-33 has been added for preparation of Form 8936 Qualified Plug-In Electric Drive Motor Vehicle Credit.

Schedule A - Itemized Deductions Changes

Interview Form A-1, Box 93 has three additional medical codes to accommodate Wisconsin's unique medical expenses presentation.

Interview Form A-2, Boxes 140 through 168 have been added to calculate New Motor Vehicle Taxes deduction on Schedule A, page 2 and Schedule M.

Interview Form B-1, Box 94 and IRS 1099-INT, Box 65 have been added for Form 1099-OID income. A diagnostic message has been added for foreign account information. Schedule L - Standard Deduction for Certain Filers Changes Schedule L has been added for Standard Deduction for Certain Filers. Schedule M - Making Work Pay and Government Retiree Credits Changes Schedule M has been added for Making Work Pay and Government Retiree Credits. Extensions Changes New feature has been added to lock extension(s) information before the filing deadline. Interview Form EXT-1, Boxes 30, 31, 62, and 63 have been added to lock and unlock extension amounts and to suppress printing of extensions. Return Summary Changes Additional items have been added to page 2 of the return summary for filing status, number of dependents, date exported, date calculated and release version. Tax Equalization Changes Interview Form TE-1, Box 64, has been added to force W-2 amount to equal total on cash flow summary. Interview Form TE-3, Box 72, has been added for local withholding to override the actual on the Cash Flow Statements. Overpayment applied was added to the Assignee Summary Statement. Separate state forms have been added for North Dakota, South Carolina and Rhode Island. All States Fields for Amount Paid with Extension are now overrides due to the new Lock Extension feature. Colorado The 2D barcode is discontinued. **Connecticut** Statement added to detail calculations for Penalty and Interest on Amended returns. Georgia Statement added to detail Penalty and Interest calculations on Amended returns. Hawaii Form N-318 (Tax Credit for High Technology) added; Input on Interview Form HI12. Idaho Form 67 (Idaho Research Activities) was added; input on Interview Form ID14. Iowa Form IA 137 for Ethanol Promotion Tax Credit was added, replacing IA 6478 which will be obsolete for 2009. **Maryland** Form 502H (Heritage Structure Rehabilitation Tax Credit); input is on Interview Form MD7.

Schedule B - Interest and Ordinary Dividends Changes

#### Michigan

Form 4764 (Energy Efficient Qualified Home Improvement Credit) was added.

#### Michigan MBT

Form 4577, Michigan Business Tax Schedule of Shareholders and Officers was added.

Form 4578, Michigan Business Tax Schedule of Partners was added.

Michigan Cities – certain cities

Electronic filing is being added.

#### Minnesota

Form M1C – 2009, Other Nonrefundable Credits was added.

#### Montana

Form MT8582 was added.

Wage income no longer includes Montana tips.

#### New Hampshire

Separate BET/BPT forms may now be prepared for Single Member LLC (SMLLC) entities. Use Interview Forms NH11 through NH15 to request this. The amounts designated as SMLLC amounts will be removed from the taxpayer/spouse BET/BPT forms and will instead appear on the SMLLC forms.

#### New York

Input for prior year tax at current year rates to account for midyear change of rates for 2210 calculation added.

Form IT-182 – Passive Activity Loss Limitation (PY/NR form) was added.

Form MTA-5 – Metropolitan Commuter Transportation Mobility Tax Group Return for Partners added.

New Form MTA-6 – Metropolitan Commuter Transportation Mobility Tax Return will be added.

New Form MTA-7 – Application for Extension of Time to File a Metropolitan Commuter Transportation will be added.

## Ohio

The Form CAT 12 due date for filing and paying the tax on the privilege of doing business in Ohio, Commercial Activity Tax (CAT) has been moved to May 10 from February.

#### Ohio Cities - RITA

Electronic filing ability is being added. It will be available on a later release.

#### Oklahoma

Statement was added to detail penalty and interest calculations on amended returns.

## **Pennsylvania**

Ability to create multiple PA1000's was added.

#### South Carolina

SC TEC calculation report was added.

#### Tennessee

Interview Form TN3, Boxes 70-78 were added for input for the TN FAE 183 (Annual Exemption Renewal).

Interview Form TN9 was added for the TN DOA, Disclosure of Activity.

#### Texas

New continuation Forms for Form 05-102 have been added (Franchise Tax Public Information Report) - i.e. Section A, B and C Continuation. This allows more information without preparing a new Form 05-102, and eliminates the need to sign each 05-102.

The Consolidated functionality has been added as discussed in the Partnership presentation.

West Virginia

Form 140-W was added. It is a check form for state withholding.

#### Wisconsin

Health insurance premiums are now entered exclusively on Interview Form A-1, Boxes 93 -135.

## <span id="page-11-0"></span>Partnership (1065) Product Enhancements - Interview View

Alternative Minimum Tax Partner Basis Worksheets

AMT Partner Basis Worksheets have been added to the Partner Forms menu. Use Interview Forms PB-3 and PB-4 to complete the AMT Partner Basis Worksheets.

Option to Change Recourse Debt to Nonrecourse Debt

A new option is added to change recourse debt to nonrecourse debt for LLP/LLC managing partners/members. Enter a "C" on Federal Interview Form 5, Box 72 to include the other liabilities and short-term liabilities in non-recourse amounts for the LLP/LLC tax return managing partners/members.

Drilldowns for Schedule K, Other Income and Deductions added

New drilldowns have been added for Form 1065, Schedule K, Lines 11 and 13d.

Form 1065, Schedule B-1 added

Form 1065, Schedule B-1 is added to include the detail information regarding ownership of the partnership for Form 1065, Schedule B, Questions 3a and 3b.

Schedule D-1 added

New Schedule D-1 is added to print when more than 13 short-term or long-term transactions are present on Schedule D, Lines 1 and 7.

Print Options for Form 90-22.1 Part II and Part III added

New options are added for printing Form 90-22.1 Part II and Part III when there are more than 25 accounts present. Use Interview Form B-4, Box 41 to choose these options.

Schedule K-1, Line 16, Foreign Transactions

An option is added to Federal Interview Form 5 to print a Schedule K-1 summary statement for the foreign transactions included on Schedule K-1, Line 16.

Deferral of Income Election Detail

Input is available on Interview Form CD-1 for Deferral of Income Recognition from Discharge of Indebtedness. Detail entries on this form support the 108(i) election and will print on a new support form, COD Deferral.

## <span id="page-12-0"></span>S Corp (1120S) Product Enhancements - Interview View

Form 8834- Qualified Plug-in Electric and Electric Vehicle Credit

This form has been expanded to two parts. Part I is used for qualified plug-in electric vehicle credit. Part II is used to report qualified electric vehicle credit.

Use Interview Forms O-3 and P-8 to prepare this form 8834.

#### Property Distribution Detail Statements

This statement is produced for Schedules K and K-1, line 16. All information can be entered on K-3 with a code "DIS". Interview Form K-10, box 60 – "Total distributions for automatic allocation" becomes an override field.

#### Changes in Shareholders Interest

The supporting statement of changes in shareholders interest now becomes a landscape laser form.

An option to print this laser form is provided on Interview Form K-6, box 31

List of Corporations Included in This Return Statement Listing of Member Companies Included in the Consolidated Return

The statement of listing of member companies included in the consolidated return is changed to a laser form.

The option to print this form is provided on Interview Form CC-1, box 118.

Business Entity and Passthrough Activity Number Report

This report is printed in an accountant's copy if Interview Form 2, box 61 is marked.

#### COGS - Other Costs and Other Section 263A Costs

On Form 1120S, page 2, Schedule A, line 4, an expand drilldown screen has been added to show the details of other cost and other Section 263A costs.

#### Interview Form 5

State total 30% and 50% bonus depreciation amounts and Section 179 deduction amount taken in 2008 are added.

#### Interview Form D-6

Box 93 has been added for special reporting in the case of multi-asset exchanges involving the transfer and receipt of more than one group of likekind properties. When this field is checked, Form 8824, lines 12 through 18 will be left blank. Attach your own statement to show how the realized and recognized gain was computed.

#### Interview Form EXT-1

All extensions will "auto lock" on their due date. Box 44 has been added for the return lock option to lock all extensions prior to the due date, with option to unlock selective units after the due date. Box 46 has been added to unlock federal Form 7004. Box 47 has been added to suppress printing of all extension forms.

## Interview Form EXT-2

Box 44 has been added to unlock any state extension forms.

Interview Forms P-3, P-8 and P-13

The "Form 6478 - Alcohol and Cellulosic Biofuel Fuel Credit" section on Interview Form P-3 has been moved to Interview Form P-8.

The input fields for Form 8834 have been added to Interview Form P-8.

The "Other Enacted Credit - Overrides" section has been moved from Interview Form P-8 to Interview Form P-13.

Interview Forms S-23, S-24 and S-24A

Interview Forms S-23, S-24 and S-24A have been changed to Interview Forms S-22, S-23 and S-24.

Interview Forms MST Series

Interview Forms MST-1 through MST-7 have been removed. MST input has been streamlined to a single set of comprehensive forms.

Summary grids in worksheet view have been redesigned to allow for import/export of property factor, payroll factor, sales factor, allocation, transportation factor and insurance factor.

#### Deferral of Income Election Detail

Input is available on Interview Form CD-1 for Deferral of Income Recognition from Discharge of Indebtedness. Detail entries on this form support the 108(i) election and will print on a new support form, COD Deferral.

#### State Returns

Form IT-204-LL, LLC/LLP fees for Disregarded Entities, has been added for 2009.

NYC Combined Form NYC-3A has been added for 2008.0400. Additional Input is available on Interview Forms CC-NYC1-CC-NYC4 (NYC Combined Worksheet).

New City Forms for Michigan City of Muskegon Corporation Income Tax Return (Form M-1120) and Michigan City of Muskegon Heights Corporation Income Tax Return (Form MH-1120) are added.

## <span id="page-13-0"></span>Tax Product Enhancements - Worksheet View

## <span id="page-13-1"></span>Corporation (1120) Product Enhancements - Worksheet View

#### Schedule K (Form 1118)

Worksheet view click on Foreign, 1118 Foreign Tax Credit Click on Detail to prepare Schedule K (Form 1118), Foreign Tax Carryover Reconciliation Schedule.

#### Schedule G (Form 1120)

Use entries in General > Basic Data for the "20% or More Directly or 50% or More Overall Owned by Another Entity" OS-2 to prepare Schedule G (Form 1120), Information on Certain Persons Owning the Corporation's Voting Stock. Schedule G is produced to support Form 1120, page 3, Schedule K, Questions 4a and 4b.

#### Form 3800

Two new lines "Qualified plug-in electric vehicle credit" and "Qualified plug-in electric drive motor vehicle credit" have been added to this form.

#### Form 8834

This form has been expanded to two pages. Part I is used to report qualified plug-in electric vehicle credit. The business/investment use part of the credit will carry to Form 3800, line 1z. Part II is used to report qualified electric vehicle credit. This credit will carry to Form 1120, Schedule J, line 5b. To prepare Form 8834, go to Credits > Form 8834 - Qualified Electric Vehicle Credit, and Other Enacted Credits for the Plug-in Electric Vehicle Credit.

#### Form 8926

Click on Other to prepare Form 8926, Disqualified Corporate Interest Expense Disallowed Under Section 163(j) and Related Information.

#### AMT Depletion Schedule

You can now process AMT version of depletion schedule. Use General > Return Options > Processing Option > Line 15 to suppress it.

#### COGS Other Costs and Other Section 263A Costs

Expand drilldown screens have been added.

#### Schedule M-3 Amortization Detail Statements

Amortization detail statements for Schedule M-3 can now be generated by depreciation detail entries on General > Depreciation and Amortization (Form 4562) > Line 17.

#### Schedule M-3 Expanded Detail - Income/Deduction Items Sections Added in Worksheet View

These are "Grid Driven" versions of Schedule M-3 Detail subsections of Income or Deductions sections. There is no return type code to be entered. You may enter different description in the "M-3 Description if Different" column. If Page 1 and M-3 description left blank, we will fill M-3 statements with a generic description. If Page 1 description left blank, no Page 1 supporting statement is produced. If Page 1 description is present and no M-3 description, we default to Page 1 description. Page 1 statements will be suppressed if the corresponding "Total" amounts entered in the Income or Deductions sections.

#### New Import/Export Tab Added in Worksheet View

It allows preparers to export State Taxable Income Workpaper to an Excel spreadsheet. They can also import back into the return. The import/export capability also has added for corporate Ownership Information, Officers Compensation and Controlled Groups.

#### Processing Option

Line 7 has been changed from a checkbox to a code box with option to print Schedule M-1 and Schedule M-2 separately.

We will automatically combine similar description for open line income, cost of goods sold, taxes or deduction items entered on Income/Deductions Statement unless you select option on Line 5.

#### Basic Data

New column has been added to enter total 30% and 50% bonus depreciation taken in 2008, and Section 179 deduction taken in 2008 on the State Information. These columns are for state use only.

#### Taxes AMT NOL Carryover/Carryback

Carryover features are available for AMT section 1231 loss, foreign tax credit and AMT foreign tax credit.

Use the code "DIS" in the "Detail Type" field to identify a federal AMT NOL carryover as a qualified disaster loss not subject to the 90% of the AMTI limitation. These AMT NOL carryovers will be limited to 100% of AMTI. A supporting statement detailing calculation is provided.

#### Controlled Group – Apportionment Plan Information

Line 6 has been added to indicate the termination of the current apportionment plan was either voluntary or involuntary.

The input field for elections under Section 1561 has been changed from a code box to three checkboxes.

#### 1120-C Cooperative Association

We will automatically compute taxable income reported on Form 1120-C, page 1, line 27 to be not less than nonpatronage income from Schedule G, line 10. On General Information you may use line 5, for other options.

#### Like-kind Exchanges

Supplemental information Line 4 has been added for special reporting in the case of multi-asset exchanges involving the transfer and receipt of more than one group of like-kind properties. When this field is checked, Form 8824, lines 12 through 18 will be left blank. Attach your own statement to show how the realized and recognized gain was computed.

#### Extension - Federal Extension

All extensions will "auto lock" on their due date. Line 6 has been added for the return lock option to lock all extensions prior to the due date, with option to unlock selective units after the due date. Line 17 has been added to unlock federal Form 7004. Line 18 has been added to suppress printing of all extension forms.

Extension - State

A check Box has been added to unlock any state extension forms.

Schedule L/M – Schedule M-3

You can now enter total liabilities and adjustment amount in separate columns.

Schedule L/M Form 8916 - A

Entries in the "Interest Income Adjustment" section are used to carry interest income items to Form 8916-A only.

Schedule L/M General and Net Income (Loss) Reconciliation

We will automatically fill Schedule M-3, Part I, line 12. Override our automatic computation by entering the total Assets and Liabilities in this the section.

Insurance – Company Method

This has been added to Form 1120-PC for computation of discount factors. You can import company payout patterns from Annual Statements after 2002, or map and import (or enter) patterns from your own spreadsheets.

Common State

The option Select State has been removed.

Summary grids in worksheet view have been redesigned to allow for import/export of property factor, payroll factor, sales factor, allocation, transportation factor and insurance factor.

Passthrough Items from Schedule K-1

Schedule M-3. Input fields for other gain (loss) have been added in the "Schedule M-3" section. You can now report net capital gain (loss) or other gain (loss) from passthrough entities separately. Also tax amount column has been added for overriding the related tax return amount on Schedule M-3.

20% or More Directly/50% or More Owned by Another Entity

A new feature has been added to exclude ownership entries from Schedule G (Form1120). Enter an "X" in the "Type of Entity" field in the "20% or More Directly or 50% or More Overall Owned by Another Entity" section to exclude the information from Schedule G. It allows an entry to appear on Schedule PH, Part IV, but not on Schedule G.

Deferral of Income Election Detail

Input is available on the worksheet Other > Deferral of COD Income for Deferral of Income Recognition from Discharge of Indebtedness. Detail entries on this worksheet support the 108(i) election and will print on a new support form, COD Deferral.

#### **Insurance**

You can import the company's NAIC Annual Statement through worksheet view, and then view the information in the Statutory to Tax Information worksheet and make additional tax adjustments of your own.

## Consolidated/Combined Returns

Consolidated Schedule M-3 Statements

Consolidated Option a new box on line 21 has been added to produce statements for consolidated Schedule M-3. The statements will be produced as if a single C corporation and for Schedule M-3, Part II, Part III and Form 8916-A. Statements were already produced for consolidated separate companies.

Landscape Schedule M-3/Form 8916-A Workpapers

Portrait format consolidated workpapers for each column of Schedule M-3 (except for temporary differences) and Form 8916-A were produced. A total of 9 separate workpapers were produced. Landscape format will reduce workpapers from 9 to 3.

Consolidated 5472 Accumulation for Foreign Entities

Consolidated Form 5472 can now be accumulated from separate companies.

Consolidated DPAD Calculation

The ability has been added to allocate consolidated income/deduction adjustments to DPAD activities.

Consolidated 1120-C

You can now process the 1120-C consolidated returns.

#### Mixed Group Additions

1120-PC or 1120-L can now be a parent of Life/Non-Life Mixed Group or a Non-Life Mixed Group. 1120-PC also can be a parent with PC as parent of Non-Life Mixed Group.

#### State Returns

#### New Combined State Returns

You can now process the combined state returns for the following states: MI, WI and WV.

#### New State Forms

You can now process Kentucky Energy Efficiency Products Tax Credits (Form 5695-K), Oklahoma Power of Attorney (Form BT-129), Maryland Business Income Tax Credits (Form 500CR), Michigan Historic Preservation Tax Credit (Form 3581), Michigan Business Tax Annual Return for Financial Institutions (Form 4590), Minnesota Authorization to Release Tax Information (Form REV185), Minnesota Authorization to Communicate through E-mail Transmission (Form REV187), Mississippi Amended Corporate Income and Franchise Tax Return (Form 83-170), New York Limited Liability Company/Limited Liability Partnership Filing Fee Payment Form (IT-204-LL), New York Tax Shelter Reportable Transactions (DTF-686), Tennessee Franchise & Excise Tax Jobs Credit Computation (Schedule X) and West Virginia Authorization of Power of Attorney (Form WV-2848).

#### New City Forms

You also can process Michigan City of Muskegon Corporation Income Tax Return (Form M-1120) and Michigan City of Muskegon Heights Income Tax Corporation Return (Form MH-1120).

## <span id="page-16-0"></span>Deferred Compensation (5500) Product Enhancements - Worksheet View

2009 5500 submissions are mandated to be filed by e-file except for form 5500-EZ & Schedule SSA.

A new government form 5500-SF has been added; it is a simplified annual reporting form for use by certain small pension and welfare benefit plans. Input will be handled on Return Type > 5500EZ – One Participant Plan.

Schedule C was modified to break out the reported data for persons receiving either direct or indirect compensation.

Schedule SSA is no longer a 5500 package form. Any SSA information for any plan year should be submitted directly to the Social Security Administration beginning 01/01/10.

Schedules MB and SB will be part of the data submitted by e-file but will also have to be signed and attached as a PDF.

## <span id="page-16-1"></span>Estate and Gift (706/709) Product Enhancements - Worksheet View

#### 709

Added section 529(c)(2)(B) election on Release 2009.01000. To make the election:

- a. Check Gift Tax > Gifts > General > Treat this gift as made ratably over a 5 year period.
- b. Enter the full amount of the contribution in Gift Tax > Gifts > General > Value at date of gift.

c. Enter the date the contribution was made in Gift Tax > Gifts > General > Date of gift.

Based on the year the contribution was made, the program calculates the current year portion of the gift and adds section 529(c)(2)(B) wording to the gift description. If the date of the contribution is in the current year, the program also prepares a  $529(c)(2)(B)$  election statement containing the information required by the IRS Form 709 instructions.

#### 706 Federal

Estate tax percent/amount field to be added to Estate Tax > Beneficiaries, Co-Tenants on Release 2009.04000. The program currently allocates taxes in the same percentage as residue. With this change, estate taxes can be allocated to specific beneficiaries.

#### 706 Connecticut

Form CT-706 NT, Estate Tax Return for Nontaxable Estates, to be added on Release 2009.02000. This form is for estates under \$2,000,000 (\$3,500,000 in 2010) and is filed with the Probate Court, not the taxing authorities.

Connecticut > Estate Tax > Nontaxable Estate to be added on Release 2009.02000 to facilitate input for new form CT-706 NT.

## <span id="page-17-0"></span>Exempt (990) Product Enhancements - Worksheet View

There are no updates available with this release.

## <span id="page-17-1"></span>Fiduciary (1041) Product Enhancements - Worksheet View

General/Return Options > Form Printing Options

Input filed has been added to request the business entity number and passthrough activity number report

Income/Deductions > Consolidated 1099

These worksheet views have been added for consolidated 1099 input.

Beneficiaries > Beneficiary Summary >Prior Year 663(b) and Skip Beneficiary

A field has been added to inform the user of the prior year 663(b) amount for each beneficiary that was not used. It is not used in any distribution calculations. A field has been added to indicate if the beneficiary is a skip person subject to the generation-skipping transfer tax.

Beneficiaries > Specific Allocation Income

The decimal columns have been used to make specific allocations for grantor and custodial trusts.

Beneficiaries > Specific Allocation Grantors

This section has been added to do specific allocations for grantor and custodial trusts only for deductions.

Other Returns > 706-GS(D-1)>Distributions

This section has been added for Form 706-GS (D-1).

Other Returns > Bankruptcy Estate Information

This section has been added for bankruptcy estate information.

New or Modified Federal Forms

Multi state processing for Grantor returns is now available.

Specific allocation of income and expenses is now available for Grantor returns.

Form 706-GS (D-1) notification of distribution from generation skipping trust is now available.

## New State Forms

Arkansas

An ESBT Worksheet and Supporting statements have been added to provide the audit trail of the ESBT calculation.

The Arkansas ESBT will calculate when the Federal > General > Basic Data > General > Electing small business trust check box is marked. The Arkansas ESBT worksheet and supporting statements can be suppressed by marking the Federal > Other Returns > Electing Small Business Trust > Suppress printing of state ESBT worksheet field.

#### Hawaii

HI form N-318 High Technology Business Investment Credit is now prepared through information entered on Hawaii > Credits > High Technology Credit.

#### New York

The following forms were added IT-204-LL, Limited Liability Company Filing Fee Payment Form, and DTF-686, Tax Shelter Reportable Transactions. IT-204-LL and DTF-686 may be generated from information entered on New York > Other > LLC/LLP Filing Fee Payment and New York > Other > Tax Shelter Reportable Transactions.

## <span id="page-18-0"></span>Individual (1040) Product Enhancements - Worksheet View

#### Return Options Changes

General > Return Options > Form Printing Options > Two-Year Comparison print has additional options to print the Two-Year Comparison in all copies of the return, accountant copy only or to suppress printing.

General > Return Options > Form Printing Options > Mandatory printing of Entity / Activity report has been added to force printing of Entity/Activity report. This report contains a listing of all entities and activities in the return.

#### Two-Year Comparison Changes

General > Two-Year Comparison > 9-State > Overpayment applied to estimated tax has been added for Two-Year Comparison state overpayment applied to estimated tax.

#### Displaced Individual(s) Information Changes

General > Basic Data > 3-Displaced Individual(s) Information (Form 8914) > Prior year additional exemption amount for taxpayers housing displaced individuals (2008 Form 8914, line 2) has been added for the amount of prior year additional exemption for taxpayers housing displaced individuals.

#### Passthrough Changes

Income/Deductions > Passthrough (Schedule E) > 2-Activity > Backup withholding (state 2009) and Backup withholding (state 2010) have been changed to allow entry of state income tax withholding between the current year and the following year.

Income/Deductions > Fiduciary Passthrough (Schedule E) > Activity > Credit for estimated taxes (state 2009) and Credit for estimated taxes (state 2010) have been changed to allow entry of state estimated tax payments between the current year and the following year.

#### Other Income Changes

Income/Deductions > Other Income > 4-Miscellaneous > Economic recovery payment received in 2009 has been added to indicate the amount of economic recovery payment received in 2009.

Income/Deductions > Other Income > 4-Miscellaneous > Received pension or annuity in 2009 for services performed as an employee of the U.S. Government or any U.S. state or local government from work not covered by social security has been added to indicate if a pension or annuity received in 2009 was for services performed as an employee of the U.S. government or an U.S. state or local government from work not covered by social security. This information is used in the calculation of Schedule M.

#### Certain Government Payments (IRS 1099-G)

Income/Deductions > Other Income > 3-Certain Government Payments (IRS 1099-G) has been added for Certain Government Payments entries.

#### Form 1040 - U.S. Individual Income Tax Return

Gross income diagnostic has been added to indicate it might not be necessary to file the return.

#### Form 1040NR - U.S. Nonresident Alien Income Tax Return

Foreign > Nonresident Alien Income Tax Return (Form 1040NR) > 4-Tax on Income not Effectively Connected with a U.S. Trade or Business > Gambling Residents of Canada > winnings and losses and Residents of Countries other than Canada > winnings have been added to account for gambling winnings and losses for tax on income not effectively connected with a U.S. trade or business.

#### Form 1116 - Foreign Tax Credit

Credits > Foreign Tax Credit (Form 1116) > 7-Part III-Computation of Foreign Tax Credit > 2008 foreign tax credit > total foreign taxes paid, foreign tax credit claimed and carryover to 2009 have been added to accommodate the carryover of 2008 foreign tax credit.

Credits > Foreign Tax Credit (Form 1116) > 8-AMT Form 1116 Carryovers, if Different > 2008 AMT tax credit > total foreign taxes paid, foreign tax credit claimed and carryover to 2009 have been added to accommodate the carryover of 2008 foreign tax credit for AMT.

#### Form 2441 - Child and Dependent Care Expenses

Diagnostic added for dependents over 12 years of age to review qualifying tests.

Credits > Child and Dependent Care Expenses (Form 2441) > 2-Persons or Organizations Who Provided the Care > Care provider's first name or organization and Care provider's last name have been added to separate the care provider's first and last name. This separation will simplify the creation of the efiling record.

#### Form 2555 - Foreign Earned Income

Foreign > Foreign Earned Income Exclusion (Form 2555) > General > Tax Home History section moved from the Physical Presence Test section to the General Information section and may be used by persons qualifying under the Bona Fide Residence test.

#### Form 3800 - General Business Credit

Credits > General Business Credit Carryovers > Carryback of general business credit from 2010 has been added to carryback general business credits on an amended return.

#### Form 4952 - Investment Interest Expense Deduction

An audit trail statement was added to reconcile line 4d.

#### Form 5405 - First-Time Homebuyer Credit

Credits > First-Time Homebuyer Credit (Form 5405) > Recapture Information > Date purchase and credit amount fields have been added to store the amount of credit taken in 2008.

Credits > First-Time Homebuyer Credit (Form 5405) > Recapture Information > Check to force 100% recapture, credit recapture – override, date home ceased to be main home and reason for change of main home code fields have been added to calculate credit recapture in the event the home is sold or ceases being the main home.

#### Form 5695 - Residential Energy Credits

Credits > Residential Energy Credits (Form 5695) > 1-General > Energy Efficiency Improvements fields have been added for the nonbusiness energy property credit.

#### Form 8332 - Release/Revocation of Release of Claim to Exemption for Child

Other > Rel/Rev of Rel of Claim to Exemption for child (Form 8332) has been added for preparation of Form 8332 Release/Revocation of Release of Claim to exemption for Child by Custodial Parent.

#### Form 8802 - Application for United States Residency Certification

Foreign > Application for U.S. Residency Certification (Form 8802) sections have been added for preparation of Form 8802 Application for United States Residency Certification.

#### Form 8824 - Like-kind Exchanges

An audit trail statement was added detailing interaction with Form 6252 Installment Sales.

#### Mortgage Interest Statement

Income/Deductions > Mortgage Interest (Schedule A) > 2-IRS 1098-MIS Additional Information > AMT Code, Attachment code, attachment Name and Allocable Expense Percentage fields have been added to identify AMT treatment and allow allocation of interest, real estate taxes and mortgage insurance premiums to flow to different entities from single source input.

#### Form 8829 - Expenses for Business Use of Your Home

AMT code fields have been added to indicate AMT treatment of indirect expenses for mortgage interest and qualified mortgage insurance premiums.

Forms 8863 and 8917 - Education Credits and Tuition and Fees Deduction

Credits > Tuition Statement > 2-Additional Information > Education code field education codes for American Opportunity credit have been added to optimize between the credit and the deduction.

#### Form 8880 - Credit for Qualified Retirement Savings Contributions

Income/Deductions > IRAs, Pensions and Annuities > 1-Distributions from Pensions, Annuities and IRAs (IRS 1099-R) > Detail > 2-Other > Prevent inclusion on Form 8880 was added to prevent the inclusion of pension distributions on Form 8880.

#### Form 8936 - Qualified Plug-In Electric Drive Motor Vehicle Credit

Qualified Plug-In Electric Drive Motor Vehicle Credit sections have been added for preparation of Form 8936 Qualified Plug-In Electric Drive Motor Vehicle Credit.

#### Schedule A - Itemized Deductions

Income/Deductions > Itemized Deductions (Schedule A) > 2-Other Medical Expenses > Med code has three additional medical codes to accommodate Wisconsin's unique medical expenses presentation.

Income/Deductions > Itemized Deductions (Schedule A) > 7-New Motor Vehicle Taxes section has been added to calculate New Motor Vehicle Taxes deduction on Schedule A, page 2 and Schedule M.

Schedule B - Interest and Ordinary Dividends

Income/Deductions > Interest (Schedule B) > Detail > IRS 1099-INT > Form 1099-0ID > Original issue discount field has been added for Form 1099-OID income.

A diagnostic message has been added for foreign account information.

Schedule L - Standard Deduction for Certain Filers

Schedule L has been added for Standard Deduction for Certain Filers.

Schedule M - Making Work Pay and Government Retiree Credits

Schedule M has been added for Making Work Pay and Government Retiree Credits.

#### Extensions

Other > Extensions (Form 4868 and 2350) > 1-Automatic Extension (Form 4868) > Return lock option, Suppress print of all extensions in return fields were added for a new feature to lock extension(s) information before the filing deadline.

#### Return Summary

Additional items have been added to page 2 of the return summary for filing status, number of dependents, date exported, date calculated and release version.

#### Tax Equalization

Foreign > Tax Equalization > 2-Federal Calculation Options > Foreign W-2 amount to equal net cash flow amount due on assignee summary field has been added to force W-2 amount to equal total on cash flow summary.

Foreign > Tax Equalization > 4-Reconciliation and Cash Flow > Payments made by Employee > Actual local withholding – override fields has been added for local withholding to override the actual withholding on the Cash Flow Statements.

Overpayment applied was added to the Assignee Summary Statement.

Separate state forms have been added for North Dakota, South Carolina and Rhode Island.

#### All States

Fields for Amount Paid with Extension are now overrides due to the new Lock Extension feature.

#### Colorado

The 2D barcode is discontinued.

#### **Connecticut**

Statement added to detail calculations for Penalty and Interest on Amended returns.

#### Georgia

Statement added to detail Penalty and Interest calculations on Amended returns.

#### Hawaii

Form N-318 (Tax Credit for High Technology) added; Input on Hawaii Credit > Hawaii Tax Credit for High Technology credit.

#### Idaho

Form 67 (Idaho Research Activities) was added; input on Idaho General > Credits > Idaho Research Activities.

#### Iowa

Form IA 137 for Ethanol Promotion Tax Credit was added, replacing IA 6478 which will be obsolete for 2009.

#### Maryland

Form 502H (Heritage Structure Rehabilitation Tax Credit); input is on Maryland Credit > Heritage Structure Rehabilitation Tax Credit was added.

#### Michigan

Form 4764 (Energy Efficient Qualified Home Improvement Credit) was added.

#### Michigan MBT

Form 4577, Michigan Business Tax Schedule of Shareholders and Officers was added.

Form 4578, Michigan Business Tax Schedule of Partners was added.

Michigan Cities – certain cities

Electronic filing is being added.

Minnesota

Form M1C – 2009, Other Nonrefundable Credits was added.

Montana

Form MT8582 was added.

Wage income no longer includes Montana tips.

New Hampshire

Separate BET/BPT forms may now be prepared for Single Member LLC (SMLLC) entities. Use New Hampshire > Single Member LLC (NH-1040 and BET-PROP) to request this. The amounts designated as SMLLC amounts will be removed from the taxpayer/spouse BET/BPT forms and will instead appear on the SMLLC forms.

#### New York

Input for prior year tax at current year rates to account for midyear change of rates for 2210 calculation added.

Form IT-182 – Passive Activity Loss Limitation (PY/NR form) added.

Form MTA-5 – Metropolitan Commuter Transportation Mobility Tax Group Return for Partners added.

New Form MTA-6 – Metropolitan Commuter Transportation Mobility Tax Return will be added.

New Form MTA-7 – Application for Extension of Time to File a Metropolitan Commuter Transportation will be added.

#### Ohio

The Form CAT 12 due date for filing and paying the tax on the privilege of doing business in Ohio, Commercial Activity Tax (CAT) has been moved to May 10 from February.

Ohio Cities - RITA

Electronic filing ability is being added.

Oklahoma

Statement was added to detail Penalty and Interest calculations on Amended returns.

#### Pennsylvania

Ability to create multiple PA1000's was added.

South Carolina

SC TEC calculation report was added.

## Tennessee

Tennessee Other > Limited Liability Company was added for input for the TN FAE 183 (Annual Exemption Renewal).

Tennessee Other > Limited Liability Company was added for the TN DOA, Disclosure of Activity.

#### Texas

New continuation Forms for Form 05-102 have been added (Franchise Tax Public Information Report) - i.e. Section A, B and C Continuation. This allows more information without preparing a new Form 05-102, and eliminates the need to sign each 05-102.

The Consolidated functionality has been added as discussed in the Partnership presentation.

#### West Virginia

Added new Form 140-W. It is a check form to decide where state withholding originated.

#### Wisconsin

Health insurance premiums are now entered exclusively on Income/Deductions –Itemized Deductions – Other Medical Expenses.

## <span id="page-23-0"></span>Partnership (1065) Product Enhancements - Worksheet View

## Federal Returns

Alternative Minimum Tax Partner Basis Worksheets

AMT Partner Basis Worksheets have been added to the Partner Forms menu. Use Worksheet Partners > Partner Basis > AMT Partner Basis Sections to complete the AMT Partner Basis Worksheets.

Option to Change Recourse Debt to Nonrecourse Debt

A new option is added to change recourse debt to nonrecourse debt for LLP/LLC managing partners/members. Enter "Change to Nonrecourse (LLP/LLC)" on Worksheet > Federal > Partners > Schedule K-1 Calculations Options to include the other liabilities and short-term liabilities in nonrecourse amounts for the LLP/LLC tax return managing partners/members.

Worksheet View Summary Grids added for Form 1065, Page 2, Schedule B, Questions 3 and 4

Summary grid input has been added to allow grid input for Form 1065, Page 2, Schedule B, Questions 3 and 4, ownership questions , including import and export of data to an excel spreadsheet.

Drilldowns for Schedule K, Other Income and Deductions added

New drilldowns have been added for Form 1065, Schedule K, Lines 11 and 13d.

Form 1065, Schedule B-1 added

Form 1065, Schedule B-1 is added to include the detail information regarding ownership of the partnership for Form 1065, Schedule B, Questions 3a and 3b.

Worksheet View Summary Grid added for Partner Basis Allocation of Losses and Deductions

Summary grid input has been added to allow grid input, including import and export of data to an excel spreadsheet.

Worksheet View Summary Grid added for Form 90-22.1

Summary grid input has been added for financial accounts information to allow grid input, including import and export of data to an excel spreadsheet.

#### Schedule D-1 added

New Schedule D-1 is added to print when more than 13 short-term or long-term transactions are present on Schedule D, Lines 1 and 7.

Print Options for Form 90-22.1 Part II and Part III added

New options are added for printing Form 90-22.1 Part II and Part III when there are more than 25 accounts present. Use Worksheet Federal > Other > 90-22.1 Foreign Bank and Financial Accounts > Form 90-22.1 print options to choose these options.

Schedule K-1, Line 16, Foreign Transactions

An option is added to Federal Worksheet General > Options, to print a Schedule K-1 summary statement for the foreign transactions included on Schedule K-1, Line 16.

Deferral of Income Election Detail

Input is available on the worksheet Other > Deferral of COD Income for Deferral of Income Recognition from Discharge of Indebtedness. Detail entries on this worksheet support the 108(i) election and will print on a new support form, COD Deferral.

## <span id="page-24-0"></span>S Corp (1120S) Product Enhancements - Worksheet View

## Federal Returns

Form 8834- Qualified Plug-in Electric and Electric Vehicle Credit

This form has been expanded to two parts. Part I is used for qualified plug-in electric vehicle credit. Part II is used to report qualified electric vehicle credit.

Use the Credits section to prepare form 8834.

Property Distribution Detail Statements

This statement is produced for Schedules K and K-1, line 16. All information can be entered on Property Distribution with a class code "DIS". – "Total distributions for automatic allocation" becomes an override field.

Changes in Shareholders Interest

The supporting statement of changes in shareholders interest now becomes a landscape laser form.

An option to print this laser form is provided on Transfer of Interest Option.

List of Corporations Included in This Return Statement Listing of Member Companies Included in the Consolidated Return

The statement of listing of member companies included in the consolidated return is changed to a laser form.

The option to print this form is provided in Options > Line 17 under Consolidated.

Business Entity and Passthrough Activity Number Report

This report is printed in an accountant's copy by checking the new line 19, under Return Options > Processing Options.

COGS - Other Costs and Other Section 263A Costs

On Form 1120S, page 2, Schedule A, line 4, an expand drilldown screen has been added to show the details of other cost and other Section 263A costs.

Bonus Depreciation, State Information

State total 30% and 50% bonus depreciation amounts and Section 179 deduction amount taken in 2008 are added.

#### Like Kind Exchanges

A new box has been added for special reporting in the case of multi-asset exchanges involving the transfer and receipt of more than one group of likekind properties. When this box is checked, Form 8824, lines 12 through 18 will be left blank. Attach your own statement to show how the realized and recognized gain was computed.

#### Extensions

All extensions will "auto lock" on their due date. A new check box has been added for the return lock option to lock all extensions prior to the due date, with option to unlock selective units after the due date. A new check has been added to unlock federal Form 7004. A new check box has been added to suppress printing of all extension forms.

#### State/City Extension

A new check box has been added to unlock any state extension forms.

#### Allocation and Apportionment

The option to Select State has been deleted only the Select Detail is now available.

Summary grids in worksheet view have been redesigned to allow for import/export of property factor, payroll factor, sales factor, allocation, transportation factor and insurance factor.

#### Deferral of Income Election Detail

Input is available on the worksheet Other > Deferral of COD Income for Deferral of Income Recognition from Discharge of Indebtedness. Detail entries on this worksheet support the 108(i) election and will print on a new support form, COD Deferral.

#### State Returns

Form IT-204-LL, LLC/LLP fees for Disregarded Entities, has been added for 2009.

NYC Combined Form NYC-3A has been added for 2008.0400. Additional Input is available on Interview Forms CC-NYC1-CC-NYC4 (NYC Combined Worksheet).

New City Forms for Michigan City of Muskegon Corporation Income Tax Return (Form M-1120) and Michigan City of Muskegon Heights Corporation Income Tax Return (Form MH-1120) are added.